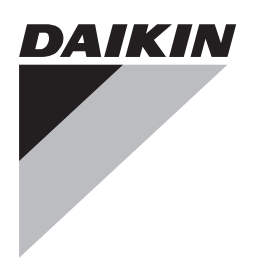

# **INSTALLATIONSANLEITUNG**

Ventilator-Konvektoren

**FWC06B7TV1B FWC07B7TV1B FWC08B7TV1B FWC09B7TV1B FWC06B7FV1B FWC07B7FV1B FWC08B7FV1B FWC09B7FV1B**

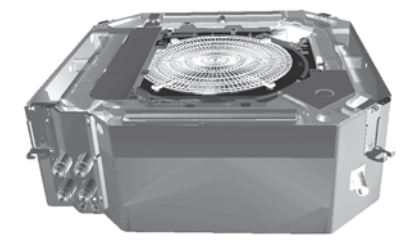

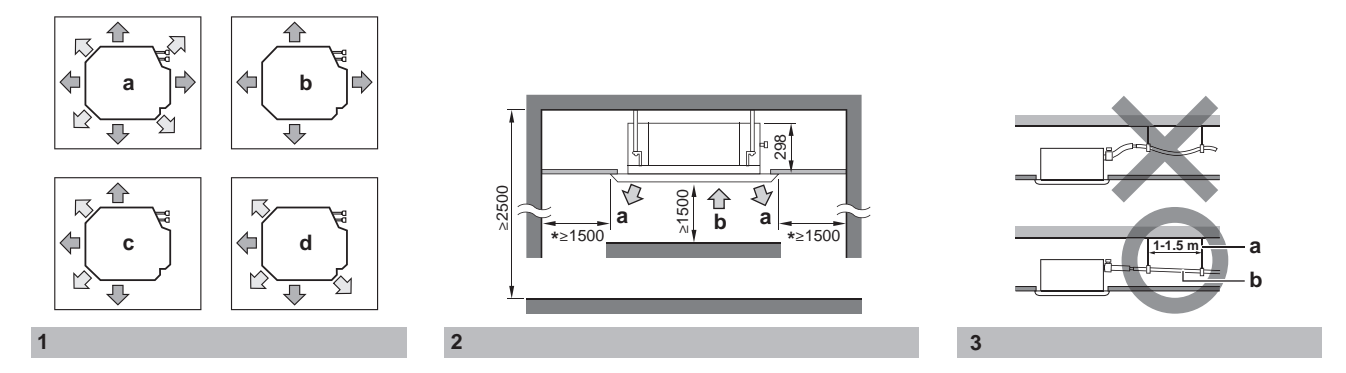

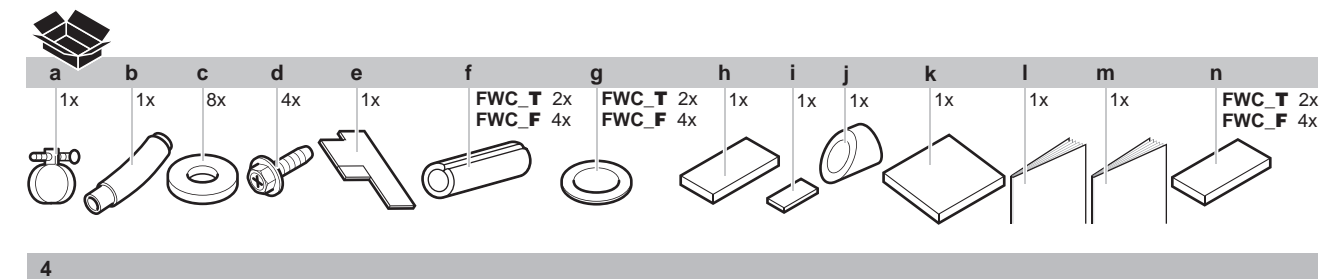

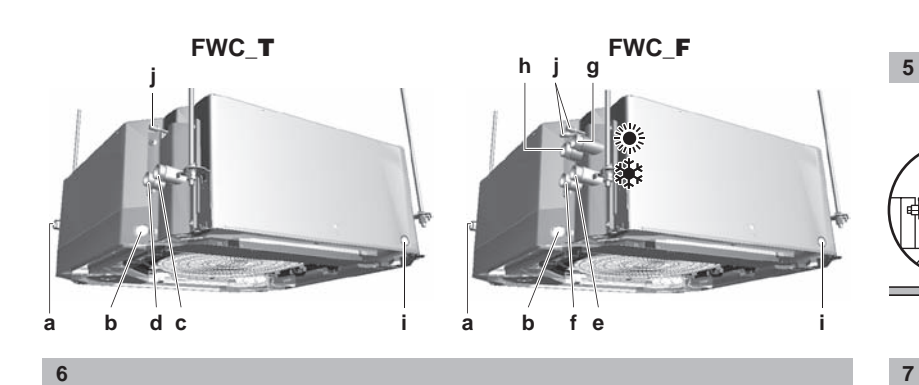

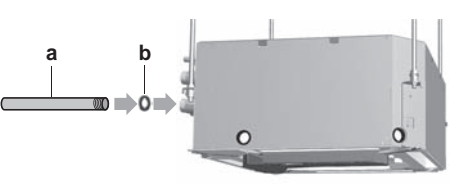

300

0~75

**d**

0~675 175 850

**a b**

 $1 - 1.5$  m

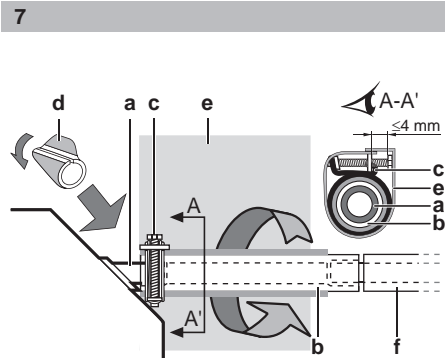

**d e c**

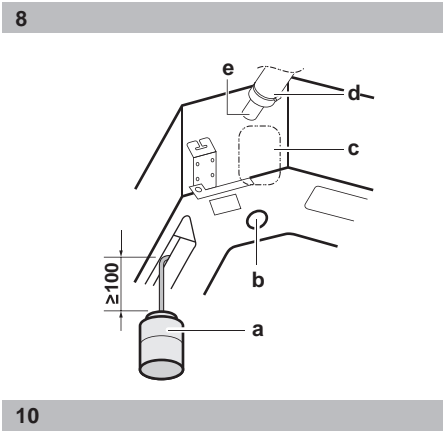

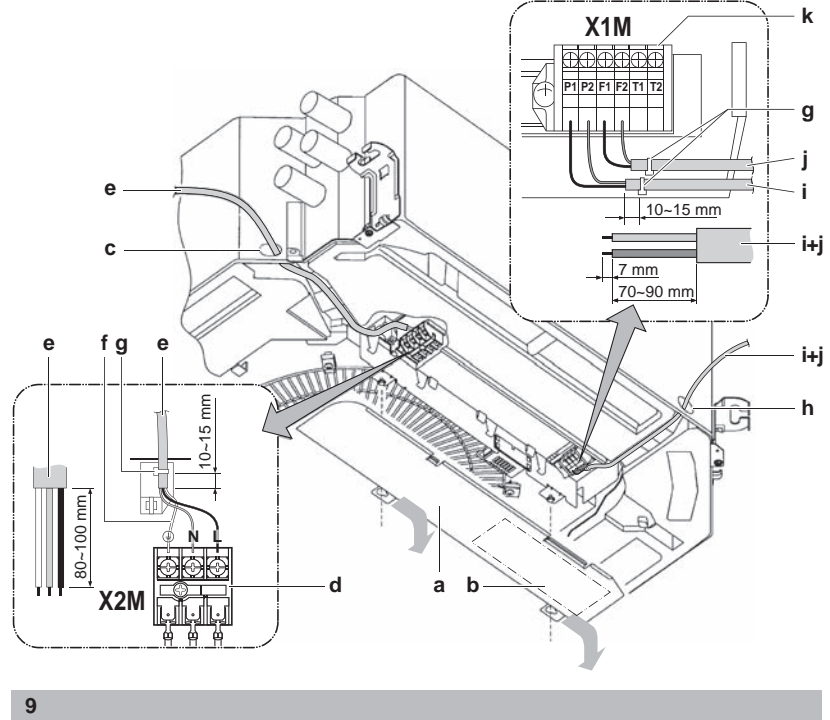

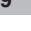

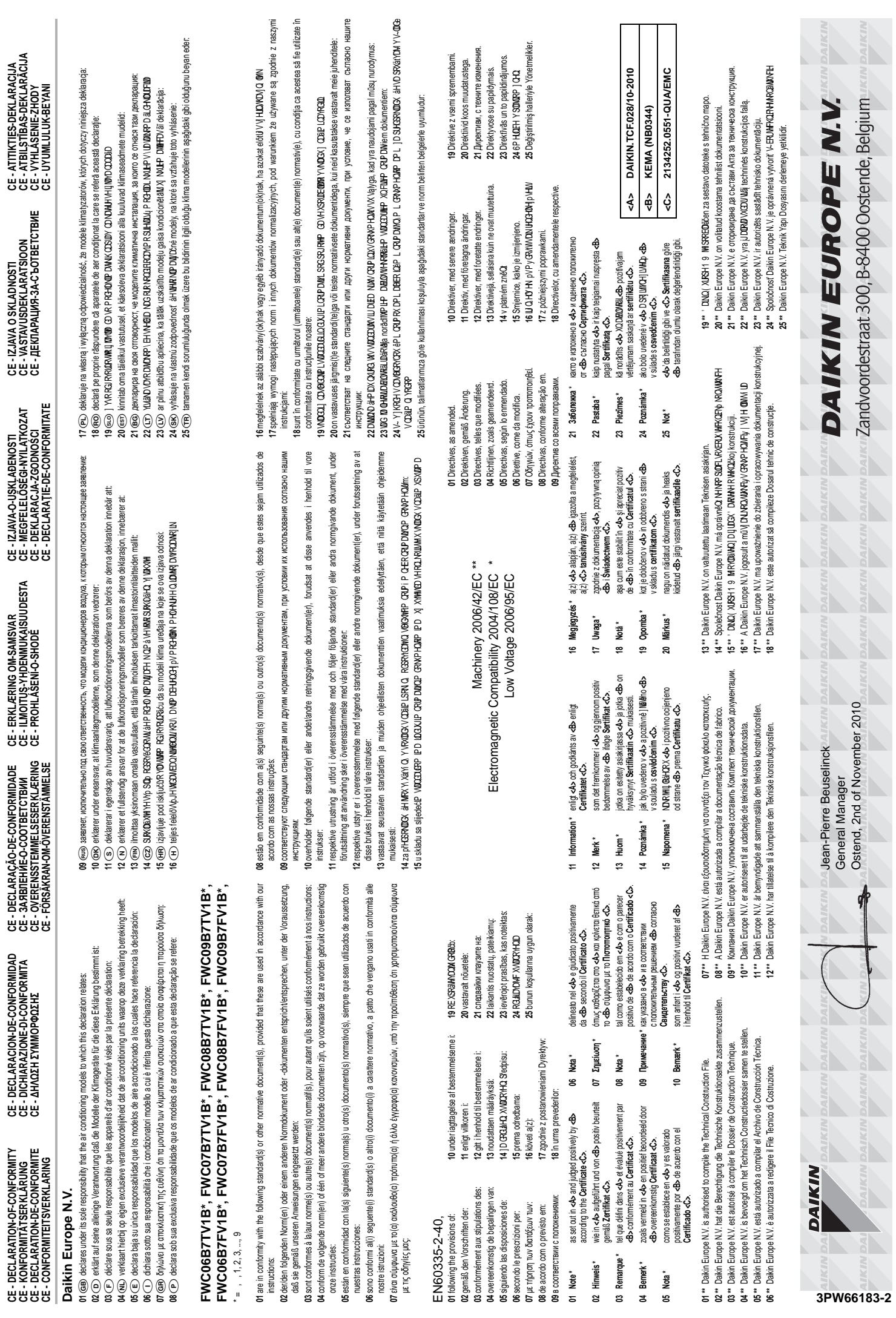

**CE - DECLARATION-OF-CONFORMITY**

**CE - DECLARACION-DE-CONFORMIDAD**

**CE - DECLARAÇÃO-DE-CONFORMIDADE**

**CE - ERKLÆRING OM-SAMSVAR**

**CE - IZJAVA-O-USKLAĐENOSTI**

**CE - IZJAVA O SKLADNOSTI**

**CE - ATITIKTIES-DEKLARACIJA**

**3PW661 83-2**

# **Inhaltsverzeichnis**

![](_page_3_Picture_610.jpeg)

# <span id="page-3-0"></span>1 **Einleitung**

# <span id="page-3-1"></span>**1.1. Informationen über Ventilator-Konvektoren**

Ein Ventilator-Konvektor dient zum Heizen und/oder Kühlen einzelner Räume. Er schafft sowohl bei gewerblichem wie auch privatem Einsatz ein angenehmes Umfeld. Ventilator-Konvektoren werden vielfach zur Klimatisierung von Büros, Hotels und Wohnhäusern eingesetzt.

Nachfolgend sind die Hauptkomponenten von Ventilator-Konvektoren aufgelistet:

- ein Ventilator,
- ein Wärmetauscher.

In den Wärmetauscher wird heißes oder kaltes Wasser von einer Heiz- bzw. Kühlquelle eingeleitet.

Der DAIKIN bietet eine Vielzahl von Ventilator-Konvektoren für alle erdenklichen Anwendungen. Eine Liste der entsprechenden Produkte erhalten Sie bei einen Vertreter des DAIKIN.

# <span id="page-3-2"></span>**1.2. Informationen zu diesem Ventilator-Konvektor**

Die Modellkennung gibt Folgendes an:

![](_page_3_Picture_611.jpeg)

Q FWC06-07-08-09B7**T**V1B

2-Leiter-Ventilator-Konvektoren verfügen über einen Einkreis-Wärmetauscher. Das Gerät kann entweder zum Kühlen **oder** zum Heizen verwendet werden.

Q FWC06-07-08-09B7**F**V1B

4-Leiter-Ventilator-Konvektoren verfügen über einen Zweikreis-Wärmetauscher. Diese Einheiten können sowohl an Kühl- **als auch** an Heizsysteme angeschlossen werden. Verwenden Sie diesen Typ, wenn Sie über eine separate Quelle zum Kühlen und zum Heizen verfügen.

# <span id="page-4-0"></span>**1.3. Informationen zu diesem Dokument**

Dieses Dokument ist eine Installationsanleitung. Sie ist für den Monteur dieses Produkts bestimmt. Sie beschreibt die verschiedenen Verfahren zur Installation, Inbetriebnahme und Wartung der Einheit. Außerdem sind die bei Auftreten eines Problems zu ergreifenden Maßnahmen aufgeführt. Lesen Sie die entsprechenden Abschnitte der Anleitung aufmerksam durch.

# **Wo erhalte ich die Anleitung?**

- Im Lieferumfang der Einheit ist eine gedruckte Version der Anleitung enthalten.
- Für eine elektronische Version der Anleitung wenden Sie sich an einen Vertreter des DAIKIN vor Ort.

Ausführliche Anleitungen bezüglich der Installation und des Betriebs der zugehörigen Produkte und/oder des optionalen Zubehörs finden Sie in den entsprechenden Katalogen, in den technischen Unterlagen oder in den Produkthandbüchern zu diesen Produkten.

Die Original-Dokumentation ist auf Englisch verfasst. Bei den Anleitungen in anderen Sprachen handelt es sich um Übersetzungen der Original-Dokumentation.

# <span id="page-4-1"></span>**1.3.1. Bedeutung der Warnhinweise und Symbole**

Die Sicherheits- und Warnhinweise in dieser Anleitung sind nach ihrer Schwere und der Wahrscheinlichkeit des Eintretens der entsprechenden Gefahrensituation eingestuft.

![](_page_4_Picture_10.jpeg)

**Gefahr:** Weist auf eine unmittelbare Gefahrensituation hin, die bei Nichtbeachtung des Hinweises zum Tod oder schweren Verletzungen führen wird.

![](_page_4_Picture_12.jpeg)

**Warnung:** Weist auf eine mögliche Gefahrensituation hin, die bei Nichtbeachtung des Hinweises zum Tod oder schweren Verletzungen führen kann.

![](_page_4_Picture_14.jpeg)

**Achtung:** Weist auf eine mögliche Gefahrensituation hin, die bei Nichtbeachtung des Hinweises zu geringfügigen bis mittelschweren Verletzungen führen kann.

![](_page_4_Picture_16.jpeg)

**Hinweis:** Weist auf Situationen hin, die Sachschäden zur Folge haben können.

![](_page_4_Picture_18.jpeg)

**Information:** Dieses Symbol weist auf nützliche Informationen hin. Es stellt jedoch keine Warnung vor Gefahrensituationen dar.

Auf bestimmte Gefahren wird durch spezielle Symbole hingewiesen:

![](_page_4_Picture_21.jpeg)

Elektrischer Strom

![](_page_4_Picture_23.jpeg)

Verbrennungs- oder Verbrühungsgefahr

# <span id="page-4-2"></span>**2 Bei der Installation zu beachtende Sicherheitsvorkehrungen**

Alle in diesem Handbuch beschriebenen Anweisungen müssen von einem lizenzierten Monteur durchgeführt werden. Installieren Sie die die Einheit gemäß den in der Dokumentation und in den Handbüchern der zusätzlichen Ausrüstungen (z. B. Regler) aufgeführten Anweisungen. Unsachgemäßes Installieren kann zu Stromschlag, Kurzschluss, Leckagen, Brand und weiteren Schäden an der Einheit führen.

Achten Sie darauf, während der Installation, Wartung oder sonstigen Servicemaßnahmen an der Einheit angemessene persönliche Schutzausrüstungen (Schutzhandschuhe, Sicherheitsbrille) zu tragen.

Wenn Sie Fragen zu den Installationsverfahren oder zum Betrieb der Einheit haben, wenden Sie sich an Ihren DAIKIN-Händler vor Ort, um Rat und Informationen zu erhalten.

![](_page_4_Picture_29.jpeg)

# **Gefahr: Stromschlag**

Schalten Sie unbedingt alle Stromversorgungsquellen ab, bevor Sie die Abdeckung des Reglers entfernen und Elektroinstallationsarbeiten ausführen oder elektrische Bauteile berühren.

Um einen Stromschlag zu vermeiden, unterbrechen Sie die Stromversorgung mindestens 1 Minute vor der Durchführung von Wartungsarbeiten an elektrischen Bauteilen. Messen Sie selbst nach Verstreichen von 1 Minute die Spannung an den Klemmen der Kondensatoren des Hauptstromkreises oder elektrischen Bauteilen und stellen Sie vor dem Berühren dieser Teile sicher, dass die Spannungen maximal 50 V DC betragen.

![](_page_4_Picture_33.jpeg)

# **Gefahr: Hohe Temperatur**

Berühren Sie während und unmittelbar nach dem Betrieb weder die Wasserrohre noch interne Bauteile. Die Rohrleitungen und internen Bauteile können abhängig vom Betriebszustand der Einheit heiß oder kalt sein. Eine Berührung der Rohrleitungen oder internen Bauteile kann Verbrennungen oder Erfrierungen an den Händen zur Folge haben. Um Verletzungen zu vermeiden, warten Sie, bis die Rohrleitungen und internen Bauteilen wieder auf die normale Temperatur abgekühlt bzw. erwärmt haben. Falls eine Berührung unumgänglich ist, achten Sie darauf, geeignete Schutzhandschuhe zu tragen.

# <span id="page-5-0"></span>**3 Vorbereiten der Installation des Ventilator-Konvektors**

# <span id="page-5-1"></span>**3.1. Überprüfen, ob alle Zubehör bereit stehen**

**Obligatorisches Zubehör pro Ventilator-Konvektor:** Jeder Ventilator-Konvektor muss mit einer dieser Zierblenden versehen werden.

![](_page_5_Picture_608.jpeg)

**Obligatorische Ausstattung:** Jeder Ventilator-Konvektor muss mit mindestens einem der aufgeführten Regler verbunden werden.

![](_page_5_Picture_609.jpeg)

<sup>(a)</sup> Unter Umständen ist für die Installation dieser Optionen ein Installationsdosen-<br>Options-Kit erforderlich. Weitere Informationen entnehmen Sie der Optionsliste<br>im Datenbuch.

#### **Optionale Ausstattung zur Verlängerung der Lebensdauer Ihres Produkts**

![](_page_5_Picture_610.jpeg)

![](_page_5_Picture_611.jpeg)

![](_page_5_Picture_612.jpeg)

![](_page_5_Picture_613.jpeg)

(a) Unter Umständen ist für die Installation dieser Optionen ein Installationsdosen-Options-Kit erforderlich. Weitere Informationen entnehmen Sie der Optionsliste im Datenbuch.

![](_page_5_Picture_614.jpeg)

![](_page_5_Picture_615.jpeg)

<sup>(a)</sup> Unter Umständen ist für die Installation dieser Optionen ein Installationsdosen-<br>Options-Kit erforderlich. Weitere Informationen entnehmen Sie der Optionsliste im Datenbuch.

# <span id="page-5-2"></span>**3.2. Überprüfen eines geeigneten Installationsorts**

Berücksichtigen Sie bei der Auswahl des Installationsortes die in den folgenden Abschnitten dieses Kapitels aufgeführten Anweisungen. Wählen Sie einen Installationsort aus, an dem die folgenden Bedingungen erfüllt sind:

- Der für Wartungs- und Servicearbeiten erforderliche Abstand um die Einheit ist ausreichend. Siehe Abbildung 2: "Für die Installation erforderlicher Raum".
- Der Platz um die Einheit lässt eine ausreichende Luftzirkulation und Luftverteilung zu. Siehe Abbildung 2: "Für die Installation erforderlicher Raum".
- Die Einheit kann an Decken mit einer Höhe von bis zu 4,2 m installiert werden. Bei Installation der Einheit in einer Höhe über 3,2 m müssen jedoch vor Ort mit Hilfe der Fernbedienung Einstellungen an der Einheit vorgenommen werden. Installieren Sie die Einheit so, dass sich die Zierblende höher als 2,5 m vom Boden befindet, um eine versehentliche Berührung der Einheit zu vermeiden.
- Q Der Luftkanal ist nicht blockiert.
- Das Kondenswasser kann ordnungsgemäß ablaufen.
- Der Installationsort ist frostfrei.
- Die Einheit kann horizontal installiert werden.
- Die Einheit muss so weit wie möglich entfernt von Leuchtstoffröhren oder anderen Quellen installiert werden, die das Signal von Funkfernbedienungen stören können.

Siehe Abbildung 2: "Für die Installation erforderlicher Raum"

- **a** Luftauslass
- **b** Lufteinlass

#### **Information**

Lassen Sie einen Freiraum von 200 mm oder mehr an den mit \* gekennzeichneten Stellen und an Seiten, an denen der Luftauslass geschlossen ist.

Siehe Abbildung 2: "Für die Installation erforderlicher Raum".

![](_page_6_Picture_13.jpeg)

 $\overline{\mathbf{i}}$ 

### **Information**

Das Gerät nicht an einem Ort benutzen, wo sich ein explosives Gasgemisch in der Luft befinden könnte.

# <span id="page-6-0"></span>**3.3. Vorbereiten des Installationsortes**

- Verwenden Sie bei der Vorbereitung des Installationsorts die im Lieferumfang der Einheit enthaltene Montageschablone. Weitere Informationen über die Vorbereitung der Deckenöffnung finden Sie im Kapitel ["Vorbereiten der Deckenöffnung" auf Seite 5](#page-7-4).
- Wenn die Bedingungen im Einbaubereich 30°C und eine relative Luftfeuchtigkeit von 80% überschreiten oder wenn Frischluft in die Decke eingeleitet wird, ist eine zusätzliche Isolierung an der Außenseite der Einheit erforderlich (Polyethylenschaum mit einer Stärke von mindestens 10 mm).

# <span id="page-6-1"></span>**3.4. Vorbereiten der Wasserleitungs-Montagearbeiten**

Die Einheit wird über ihren Wasser-Einlass und ihren Wasser-Auslass am Wasserkreislauf angeschlossen. Der Wasserkreislauf muss von einem Monteur bereitgestellt werden und der gültigen Gesetzgebung entsprechen.

![](_page_6_Picture_21.jpeg)

# **Hinweis**

Die Einheit darf nur in einem geschlossenen Wassersystem betrieben werden. Der Einsatz in einem offenen Wasserkreislauf kann zu übermäßiger Korrosion der Wasserleitungen führen.

Überprüfen Sie vor Beginn der Arbeiten an den Wasserleitungen die folgenden Punkte:

- Der maximale Wasserdruck beträgt 10 Bar.
- Die minimale Wassertemperatur beträgt 5°C.
- Die maximale Wassertemperatur beträgt 50°C (2-Leiter-Ventilator-Konvektoren) bzw. 70°C (4-Leiter-Ventilator-Konvektoren).
- Achten Sie darauf, dass die Komponenten, die in der bauseitigen Rohrleitung installiert werden, dem Wasserdruck und der Temperatur standhalten können.
- Bringen Sie im Wasserkreislauf die notwendigen Sicherheitsvorrichtungen an, um zu gewährleisten, dass der Wasserdruck den maximal zulässigen Betriebsdruck nie übersteigt.
- Sorgen Sie dafür, dass das Druckentlastungsventil (falls installiert) einen ordnungsgemäßen Abfluss erhält, damit kein Wasser zu Strom führenden Kontakten gelangen kann.

Vergewissern Sie sich, dass die Wasserdurchflussraten der nachstehenden Tabelle entsprechen.

![](_page_6_Picture_563.jpeg)

#### **Tabelle 3.1: Maximaler und minimaler Wasserdurchfluss**

Planen Sie Absperrventile für die Einheit ein, sodass die normale Wartung ohne Entleerung des Systems durchgeführt werden kann.

- Bringen Sie an allen tief gelegenen Punkten des Systems Abflusshähne an, um für Wartungszwecke eine vollständige Entleerung des Wasserkreislaufs zu ermöglichen.
- Bringen Sie an allen hohen Punkten des Systems Entlüftungsventile an. Die Ventile sollten sich an leicht zugänglichen Stellen befinden. An der Einheit muss ein manuelles Entlüftungsventil montiert sein.
- Verwenden Sie nur Materialen, die verträglich sind mit dem im System verwendeten Wasser und einem Glykolvolumen von maximal 40% verträglich sind.
- Wählen Sie den Durchmesser der Rohrleitungen abhängig vom erforderlichen Wasserfluss und dem verfügbaren externen statischen Druck der Systempumpe aus.

# <span id="page-6-2"></span>**3.5. Vorbereiten der Elektroinstallation**

Die Einheit muss an die Stromversorgung angeschlossen werden. Alle vor Ort vorgenommenen Verkabelungen müssen von einem Monteur durchgeführt werden und der gültigen Gesetzgebung entsprechen.

# **Warnung**

Bei der festen Verkabelung muss ein Hauptschalter oder ein entsprechender Schaltmechanismus installiert sein, bei dem beim Abschalten alle Pole getrennt werden. Die Installation muss der gültigen Gesetzgebung entsprechen.

Überprüfen Sie vor dem Anschließen elektrischer Kabel die folgenden Punkte:

- Verwenden Sie ausschließlich Kabel mit Kupferadern.
- Die Verkabelung muss gemäß dem mitgelieferten Elektroschaltplan erfolgen.
- Kabel und Kabelbündel niemals quetschen. Achten Sie darauf, dass Kabel niemals mit Rohren oder scharfen Kanten in Berührung kommen. Sorgen Sie dafür, dass auf die Kabelanschlüsse kein zusätzlicher Druck von außen ausgeübt wird.
- Es muss unbedingt ein Erdungsanschluss hergestellt werden. Erden Sie die Einheit auf keinen Fall über ein Vorlaufanschluss, einen Überspannungsableiter oder ein Telefon. Bei unzureichender Erdung besteht Stromschlaggefahr.
- Es muss ein Fehlstromdetektor gemäß der gültigen Gesetzgebung installiert werden. Bei Missachtung dieser Regeln besteht Stromschlag- oder Brandgefahr. Der Fehlstromdetektor ist eine bauseitig zu liefernde Komponente.
- Achten Sie darauf, dass alle erforderlichen Sicherungen und Schutzschalter installiert sind. Die Sicherung oder Unterbrecher sind bauseitig zu liefernde Komponenten.

#### **Information** | i |

Die in diesem Handbuch beschriebene Ausrüstung kann durch Hochfrequenzenergie verursachtes Rauschen erzeugen. Die Ausrüstung entspricht Spezifikationen, die entwickelt wurden, um einen angemessenen Schutz gegen derartige Störungen zu bieten. Es wird jedoch nicht garantiert, dass bei einer bestimmten Installation keine Störungen auftreten werden. Daher wird empfohlen, die Ausrüstung sowie die elektrischen

Leitungen unter Berücksichtigung der entsprechenden Abstände von Stereoanlagen, PCs usw. zu installieren. Unter besonderen Umständen ist ein Abstand von 3 m oder mehr erforderlich.

# **Elektrische Eigenschaften**

<span id="page-7-6"></span>![](_page_7_Picture_537.jpeg)

#### **Tabelle 3.2: Elektrische Eigenschaften**

<sup>(a)</sup> Achten Sie bei gemeinsamer Stromversorgung von mehreren Einheiten (wie in Abbildung 13: "Gruppensteuerung oder bei Verwendung mit 2 Fernbedienungen"<br>dargestellt) darauf, dass sich der Gesamtstrom der Verbindungsleite sein, um einen gleichwertigen oder höheren Isolationsgrad als die<br>Stromversorgungsleitung selbst zu gewährleisten.

# **Spezifikationen für die bauseitige Verkabelung**

<span id="page-7-5"></span>![](_page_7_Picture_538.jpeg)

#### **Tabelle 3.3: Spezifikationen für die bauseitige Verkabelung**

(a) Nur bei geschützten Rohren. Verwenden Sie H07RN-F, falls kein Schutz vorhanden ist. <sup>(b)</sup> Verlegen Sie die Elektroleitungen in einem Leitungskanal, um sie gegen Kräfte von außen<br>zu schützen.

- <sup>(c)</sup> Verwenden Sie eine doppelt isolierte Leitung für die Fernbedienung (Stärke der Armierung:<br>≥1 mm) oder verlegen Sie die Leitungen in einer Wand oder in einem Leitungskanal,<br>sodass der Benutzer nicht in Kontakt mit di
- <sup>(d)</sup> Dies ist die gesamte erweiterte Länge im System bei Verwendung einer<br>Gruppensteuerung. Siehe Abbildung 13: "Gruppensteuerung oder bei Verwendung<br>mit 2 Fernbedienungen".

# <span id="page-7-0"></span>**3.6. Vorbereiten der Installation der optionalen Ausstattung**

# **Richtung des Luftstroms**

Bei dieser Einheit können Sie verschiedene Richtungen für den Luftstrom auswählen. Um den Luftauslass auf 2, 3 bzw. 4 Richtungen (geschlossene Seiten) zu beschränken, muss das optionale Sperrplatten-Kit erworben werden.

Wählen Sie die für den Raum und den Installationsort am besten geeigneten Luftstromrichtungen aus. Für einen Luftauslass in 2 oder 3 Richtungen müssen bauseitige Einstellungen mittels der Fernbedienung vorgenommen und die Luftauslässe wie in der Abbildung 1: "Richtung des Luftstroms" geschlossen werden.

 $(1)$  Richtung des Luftstroms)

- **a** Rundum-Luftverteilung
- **b** Luftverteilung in 4 Richtungen
- **c** Luftverteilung in 3 Richtungen
- **d** Luftverteilung in 2 Richtungen

#### **Information**

Die Luftstromrichtungen in der Abbildung dienen lediglich als Beispiel für mögliche Luftstromrichtungen.

Andere, im Zusammenhang mit der Installation von optionalen Ausstattungen stehende Vorbereitungen sind unter ["Installieren der](#page-13-0)  [optionalen Ausstattung" auf Seite 11](#page-13-0) beschrieben.

# <span id="page-7-1"></span>Installieren des Ventilator-Konvektors **4 Installieren des Ventilator-Konvektors**

# <span id="page-7-2"></span>**4.1. Auspacken der Einheit**

Prüfen Sie nach Erhalt der Einheit deren Zustand. Prüfen Sie, ob während des Transports eine Beschädigung aufgetreten ist. Falls die Einheit und/oder die Verpackung während des Transports beschädigt wurde, teilen Sie dies unverzüglich der Schadensabteilung des Spediteurs mit.

Ermitteln Sie anhand der auf der Verpackung aufgeführten Angaben das Modell und die Version der Einheit.

Belassen Sie die Einheit bis zum Erreichen des Installationsorts in ihrer Verpackung. Falls das Auspacken unvermeidlich ist, verwenden Sie zum Anheben der Einheit eine Schlinge aus weichem Material oder schützende Platten in Verbindung mit einem Seil, um Beschädigungen oder Kratzer an der Einheit vorzubeugen.

#### **Warnung** /N

Entfernen und entsorgen Sie Kunststoffverpackungen unzugänglich für Kinder. Kinder dürfen nicht mit Kunststofftüten und -verpackungen spielen, da Erstickungsgefahr besteht.

Achten Sie beim Auspacken der Einheit oder beim Bewegen der Einheit nach dem Auspacken darauf, die Einheit nur am Aufhängebügel anzuheben und keinen Druck auf die anderen Komponenten auszuüben.

# <span id="page-7-3"></span>**4.2. Prüfen, ob sämtliches Zubehör vorhanden ist**

Übersicht über das im Lieferumfang enthaltene Zubehör (siehe Abbildung 4: "Zubehör"):

- **a** Metallklemme
- **b** Abflussschlauch
- **c** Unterlegscheibe für Aufhängebügel
- **d** Schraube
- **e** Installationsanleitung
- **f** Isolierschlauch
- **g** O-Ring
- **h** Großes Dichtungskissen
- **i** Kleines Dichtungskissen
- **j** Abfluss-Dichtungskissen
- **k** Musterbogen für Installation (auf dem oberen Teil der Verpackung aufgedruckt)
- **l** Installationsanleitung
- **m** Benutzerhandbuch
- **n** Dichtungskissen für Rohrleitungsanschlüsse

# <span id="page-7-4"></span>**4.3. Vorbereiten der Deckenöffnung**

Siehe Abbildung 11: "Öffnung in der Decke"

- **a** Wassereinlass/-auslass
- **b** Schwebebolzen (x4) (bauseitig)
- **c** Aufhängebügel
- **d** Abgehängte Decke
- **e** Abstand zwischen Schwebebolzen
- **f** Abmessungen der Einheit
- **g** Abmessungen der Deckenöffnung
- **h** Abmessungen der Zierblende
- **i** Rahmen der abgehängten Decke

#### **Information**

Die Installation ist bei einer Deckenabmessung von 910 mm möglich (in der Abbildung 11: "Öffnung in der Decke" gekennzeichnet durch \*). Um jedoch ein Deckenplatten-Überlappungmaß von 20 mm zu erhalten, muss der Abstand zwischen der Decke und der Einheit 35 mm oder weniger betragen. Wenn der Abstand zwischen Decke und Einheit über 35 mm beträgt, bringen Sie in dem unten markierten Bereich Dichtmaterial oder einbehaltene Deckenplatten an.

![](_page_8_Figure_3.jpeg)

#### **Abb. 4.1: Platz in der Decke zu groß**

- **a** Bereich zur Anbringung von Dichtmaterial oder einbehaltener Deckenplatten
- **b** Abgehängte Decke
- 1 Erstellen Sie erforderlichenfalls die für die Installation notwendige Deckenöffnung. (bei bestehenden Decken)
	- Ziehen Sie für die Abmessungen der Deckenöffnung die Montageschablone zu Rate (mit der Einheit mitgeliefert).
	- Erstellen Sie die für die Installation erforderliche Deckenöffnung.
	- Nach der Erstellung einer Deckenöffnung kann es erforderlich sein, den Rahmen der abgehängten Decke zu verstärken, um ein Durchhängen oder Vibrieren der Decke zu vermeiden. Weitere Informationen erhalten Sie beim Erbauer der Decke.
- 2 Installieren Sie die Schwebebolzen. (Verwenden Sie einen Bolzen der Größe W3/8 oder M10.)

Verwenden Sie bei einer vorhandenen Decke Anker und bei neuen Decken ein versenktes Einsatzstück, versenkte Anker oder bauseitig zu liefernde Teile, um die Decke so zu verstärken, dass sie das Gewicht der Einheit trägt. Der Abstand zwischen den Schwebebolzen ist auf der Montageschablone vermerkt (mit der Einheit mitgeliefert). Ziehen Sie das Papier zur Ermittlung der Punkte zu Rate, die eine Verstärkung erfordern. Passen Sie den Abstand von der Decke an, bevor Sie den Vorgang fortsetzen. Siehe Installationsbeispiel in der Abbildung 14: "Installieren der Schwebebolzen":

- **a** Deckenscheibe
- **b** Anker
- **c** Lange Mutter oder Spannschraube
- **d** Schwebebolzen
- **e** Abgehängte Decke

#### **Information**

- Alle oben aufgeführten Teile sind bauseitig zu liefern. Bei einer anderen Installation als der
- Standardinstallation fragen Sie Ihren lokalen DAIKIN-Händler um Rat.

# <span id="page-8-0"></span>**4.4. Befestigen der Einheit**

# **Achtung**

Berühren Sie nicht den Lufteinlass oder die Aluminiumrippen der Einheit, um eine Verletzung zu vermeiden.

Lesen Sie für die Installation von optionalen Ausstattungen auch die Installationsanleitung der optionalen Ausstattung. Abhängig von den Bedingungen vor Ort ist es möglicherweise einfacher, die optionalen Ausstattungen vor der Installation der Einheit anzubringen. Installieren Sie bei vorhandenen Decken jedoch immer das Frischlufteinlass-Kit vor der Installation der Einheit. Weitere Informationen finden Sie unter ["Installieren der optionalen Ausstattung" auf Seite 11.](#page-13-0)

1 Installieren Sie die Einheit provisorisch.

Befestigen Sie den Aufhängebügel am Schwebebolzen. Befestigen Sie ihn sicher mit Hilfe einer Mutter und einer Unterlegscheibe an der oberen und unteren Seite des Aufhängebügels wie in der Abbildung 15: "Sichern des Aufhängebügels" gezeigt.

- **a** Mutter (bauseitig zu liefern)
- **b** Unterlegscheibe (im Lieferumfang der Einheit enthalten)
- **c** Aufhängebügel
- **d** Mutter und Kontermutter (bauseitig zu liefern)
- 2 Befestigen Sie die Montageschablone (mit der Einheit mitgeliefert). (Nur bei neuen Decken)
	- Die Montageschablone entspricht den Abmessungen der Deckenöffnung. Weitere Informationen erhalten Sie beim Erbauer der Decke.
	- Der Mittelpunkt der Deckenöffnung ist auf der Montageschablone angegeben. Der Mittelpunkt der Einheit ist auf dem Gehäuse der Einheit markiert.
	- Befestigen Sie die Montageschablone mit Hilfe der Schrauben wie in der Abbildung 16: "Montageschablone" angegeben an der Einheit.
		- **a** Montageschablone (mit der Einheit mitgeliefert)
		- **b** Mittelpunkt der Deckenöffnung
		- **c** Mittelpunkt der Einheit
		- **d** Schrauben (im Lieferumfang der Einheit enthalten)
- 3 Bringen Sie die Einheit in die richtige Position für die Installation. Die genaue vertikale Position der Einheit ist in der

Installationsanleitung angegeben (mit der Einheit mitgeliefert).

Q Verwenden Sie bei einer **normalen Installation** die kurze Seite der Montagehilfe wie in der Abbildung unten gezeigt.

![](_page_8_Figure_43.jpeg)

#### **Abb. 4.2: Normale Installation**

- **a** Abgehängte Decke
- **b** Ventilator-Konvektor

Q Verwenden Sie bei einer **Installation mit Frischlufteinlass-Kit** die lange Seite der Montagehilfe wie in der Abbildung unten gezeigt.

![](_page_9_Figure_2.jpeg)

#### **Abb. 4.3: Installation mit Frischlufteinlass**

- **a** Abgehängte Decke
- **b** Ventilator-Konvektor
- 4 Prüfen Sie, ob die Einheit horizontal nivelliert ist.
	- Installieren Sie die Einheit nicht geneigt. Die Einheit ist mit einer integrierten Kondensatpumpe und mit einem Schwimmerschalter ausgestattet. Wenn die Einheit gegen die Richtung des Kondensatflusses geneigt ist (die Seite, an der sich das Abflussrohr befindet, ist angehoben), kann es zu Funktionsstörungen des Schwimmerschalters und zu einem Wasseraustritt kommen.
	- Stellen Sie mit Hilfe einer Wasserwaage oder mit einem mit Wasser befüllten Vinylschlauch wie in der Abbildung unten gezeigt sicher, dass die Einheit an allen vier Ecken nivelliert ist.

![](_page_9_Picture_9.jpeg)

**Abb. 4.4: Prüfen, ob die Einheit nivelliert ist**

- **a** Wasserwaage
- **b** Vinylschlauch
- 5 Entfernen Sie die Montageschablone. (Nur bei neuen Decken)

# <span id="page-9-0"></span>**4.5. Durchführen der Wasserleitungs-Montagearbeiten**

# <span id="page-9-1"></span>**4.5.1. Anschließen der Wasserleitungen**

Die Einheit ist mit Anschlüssen für den Wasseraus- und -einlass ausgestattet. Außerdem ist an den Wasserein- und -auslässen ein Entlüftungsventil zum Entlüften der Leitungen angebracht (siehe Abbildung 6: "Wasserleitungsanschluss").

- **a** Anschluss für das Ablaufrohr
- **b** Durchführung für die Stromversorgung
- **c** Wassereinlass (3/4" BSP, Innengewinde)
- **d** Wasserauslass (3/4" BSP, Innengewinde)
- **e** Kaltwassereinlass (3/4" BSP, Innengewinde)
- **f** Kaltwasserauslass (3/4" BSP, Innengewinde)
- **g** Warmwassereinlass (3/4" BSP, Innengewinde)
- **h** Warmwasserauslass (3/4" BSP, Innengewinde)
- **i** Durchführung für das Datenübertragungskabel
- **j** Entlüftungsventil

Schließen Sie die Wasserein- und -auslässe des Ventilator-Konvektors wie in der Abbildung 5: "Anschließen der Wasserleitungen" gezeigt an die Wasserleitungen an.

- **a** Verlegen der Wasserleitungen:
	- 3/4" BSP. Außengewinde bei direktem Anschluss an die Einheit,
	- 3/4" BSP, Innengewinde bei Anschluss an ein optionales Ventil.
- **b** O-Ring (mit der Einheit mitgeliefert)

![](_page_9_Picture_32.jpeg)

# **Hinweis**

Üben Sie beim Anschließen der Rohrleitung keine übermäßige Kraft aus. Dies könnte die Deformation der Rohrleitungen der Einheit zur Folge haben. Eine Verformung der Rohrleitung kann zu Fehlfunktionen der Einheit führen.

Bei Verwendung des optionalen Ventils ziehen Sie die Installationsanleitung des Ventil-Kits für Informationen zur Installation der bauseitigen Rohrleitungen zu Rate.

# <span id="page-9-2"></span>**4.5.2. Isolieren der Wasserleitungen**

Der gesamte Wasserkreislauf muss einschließlich aller Rohrleitungen isoliert werden, um Kondensatbildung und eine Verringerung der Kapazität zu verhindern.

![](_page_9_Figure_38.jpeg)

#### **Abb. 4.5: Isolieren der Wasserrohrleitungen**

- **a** Wassereinlass
- **b** Wasserauslass
- **c** Dichtungskissen für Rohrleitungsanschlüsse (mit der Einheit mitgeliefert)
- **d** Isolierschlauch (mit der Einheit mitgeliefert)

Liegen die Temperaturen über 30°C und hat die Luft eine relative Luftfeuchtigkeit von über 80%, muss die Isolierung mindestens 20 mm dick sein, damit sich auf der Oberfläche der Isolierung kein Kondensat bildet.

# <span id="page-9-3"></span>**4.5.3. Befüllen des Wasserkreislaufs**

![](_page_9_Picture_46.jpeg)

Die Wasserqualität muss der EU Richtlinie 98/83 EG entsprechen.

![](_page_9_Picture_48.jpeg)

**Hinweis**

Die Verwendung von Glykol ist zulässig, doch die Menge sollte nicht 40% der Gesamtmenge überschreiten. Eine höhere Glykolmenge kann die hydraulischen Komponenten beschädigen.

Vielleicht ist es nicht möglich, während des Füllvorgangs die gesamte Luft aus dem System zu entfernen. Während der ersten Betriebsstunden der Einheit kann die verbliebene Luft abgelassen werden. Die Luft kann über das manuelle Entlüftungsventil abgelassen werden. Die Position des Entlüftungsventils an der Einheit ist in Abbildung 6: "Wasserleitungsanschluss" angegeben.

- 1 Öffnen Sie das Entlüftungsventil (siehe Abbildung "Entlüftungsventil"), indem Sie die Mutter 2 Umdrehungen lösen.
- 2 Drücken Sie auf den federnden Kern (siehe Abbildung "Entlüftungsventil"), um überflüssige Luft aus den Wasserkreisläufen abzulassen.
- 3 Ziehen Sie die Mutter wieder an.
- 4 Anschließend muss eventuell Wasser nachgefüllt werden (jedoch niemals über das Entlüftungsventil).

![](_page_10_Picture_5.jpeg)

**Abb. 4.6: Entlüftungsventil**

- **a** Entlüftung
- **b** Mutter
- **c** Federnder Kern

# <span id="page-10-0"></span>**4.6. Anschließen der elektrischen Leitungen**

#### **Vorsichtsmaßnahmen**

Beachten Sie beim Anschließen der elektrischen Leitungen die nachfolgend aufgeführten Hinweise.

- Schließen Sie keine Leitungen unterschiedlicher Stärke an dieselbe Stromversorgungsklemme an. Lockere Anschlüsse können zu Überhitzungen führen.
- Schließen Sie keine Leitungen unterschiedlicher Stärke an dieselbe Erdungsklemme an. Lockere Anschlüssen können zu einer Beeinträchtigung des Schutzes führen.
- Beim Anschluss von Leitungen derselben Stärke sind diese gemäß der Abbildung "Anschlussverdrahtung" anzuschließen.

![](_page_10_Picture_16.jpeg)

#### **Abb. 4.7: Anschlussverdrahtung**

Verwenden Sie den angegebenen Elektrodraht (siehe ["Spezifikationen für die bauseitige Verkabelung" auf Seite 5](#page-7-5)). Schließen Sie den Draht sorgfältig an die Klemme an. Fixieren Sie den Draht, ohne übermäßige Kraft auf die Klemme auszuüben. Wenden Sie das entsprechende Anzugsdrehmoment an:

![](_page_10_Picture_497.jpeg)

#### **Tabelle 4.1: Anzugsdrehmoment**

- Die Verdrahtung der Fernbedienung sollte sich mindestens 50 mm vom Datenübertragungskabel der Einheit sowie sonstigen Leitungen entfernt befinden. Die Nichtbeachtung dieser Richtlinie kann zu einer Fehlfunktion aufgrund elektrischer Störungen führen.
- Informationen zur Verdrahtung der Fernbedienung finden Sie in der Installationsanleitung der Fernbedienung, die im Lieferumfang der Fernbedienung enthalten ist.
- Achten Sie auf eine übersichtliche Anordnung der Leitungen, so dass diese keine anderen Ausstattungen behindern oder zum Aufspringen der Abdeckung des Reglers führen. Stellen Sie sicher, dass die Abdeckung fest verschlossen ist. Nicht vollständig fertig gestellte Anschlüsse können zu Überhitzungen und im schlimmsten Fall zu einem Stromschlag oder Brand führen.

![](_page_10_Picture_24.jpeg)

# **Hinweis**

Schließen Sie die Datenübertragungsleitungen der Einheit niemals an die Anschlüsse für die Fernbedienung an. Eine derartige Verbindung kann zu irreparablen Schäden am gesamten System führen.

# **Elektroschaltplan**

Ziehen Sie den auf dem Gerät aufgeklebten Schaltplan zu Rate (an der Innenseite der Abdeckung des Reglers).

![](_page_10_Picture_498.jpeg)

![](_page_10_Picture_499.jpeg)

#### **Verdrahtete Fernbedienung**

![](_page_10_Picture_500.jpeg)

#### **Funkfernbedienung (Empfangs-/Anzeigeeinheit)**

![](_page_10_Picture_501.jpeg)

#### **Stecker für optionale Teile**

![](_page_10_Picture_502.jpeg)

#### **Anmerkungen**

- 1 Bei Verwendung einer zentralen Fernbedienung ist diese gemäß der Installationsanleitung der Fernbedienung an die Einheit anzuschließen.
- 2 X24A, X33A und X35A werden angeschlossen, wenn optionales Zubehör verwendet wird.
- 3 Das Verfahren zur Einstellung des Wahlschalters (SS1, SS2) ist in der Installationsanleitung, in den technischen Daten etc. aufgeführt.
- 4 Die Verfügbarkeit von R2T und/oder R3T ist modellabhängig.

# **Beispiele für verschiedene Systeme**

- Bei Verwendung von 1 Fernbedienung für 1 Inneneinheit (normaler Betrieb) (Siehe Abbildung 12: "1 Fernbedienung für 1 Inneneinheit".)
	- **a** Ventilator-Konvektor
	- **b** Fernbedienung (optionale Ausstattung)
	- **c** Überstromsicherung
- Für die Gruppensteuerung oder bei Verwendung mit 2 Fernbedienungen (Siehe Abbildung 13: "Gruppensteuerung oder bei Verwendung mit 2 Fernbedienungen".)
	- **a** Ventilator-Konvektor
	- **b** Fernbedienung (optionale Ausstattung)
	- **c** Überstromsicherung
	- **d** Zusammenschaltung: Der Gesamtstrom darf 12 A nicht überschreiten.

#### **Information**

Bei Verwendung der Gruppensteuerung muss der Inneneinheit keine Adresse zugewiesen werden. Die Adresse wird bei Einschaltung der Stromzufuhr automatisch festgelegt.

Schließen Sie für eine erzwungene Abschaltung und den EIN/AUS-Schaltvorgang die Eingangsdrähte von außen an den Klemmen T1 und T2 der Klemmenleiste an (Fernbedienung an Datenübertragungskabel).

![](_page_11_Picture_436.jpeg)

**Tabelle 4.2: Erzwungene Abschaltung und EIN/AUS-Schaltvorgang - Spezifikationen zur Verdrahtung**

#### <span id="page-11-0"></span>**4.6.1. Anschließen der Stromversorgung**

Siehe Abbildung 9: "Anschließen der elektrischen Leitungen".

- **a** Reglerabdeckung
- **b** Schaltplan (Aufkleber)
- **c** Einlass für Stromversorgungskabel
- **d** Klemmleiste für Stromversorgung X2M
- **e** Stromversorgungskabel
- **f** Erdungsdraht
- **g** Klemme
- **h** Durchführung für Fernbedienungsund Datenübertragungskabel
- **i** Fernbedienungskabel
- **j** Datenübertragungsleitung
- **k** Klemmenleiste für Fernbedienung und Datenübertragungsleitung - X1M
- 1 Entfernen Sie die Abdeckung des Reglers (a) wie in der Abbildung 9: "Anschließen der elektrischen Leitungen" gezeigt.
- 2 Schieben Sie das Stromversorgungskabel (e) (oder die Verbindungsleitung bei einer gemeinsamen Stromversorgung) durch den Einlass für Stromversorgungskabel (c).
- 3 Isolieren Sie die Drähte bis zur empfohlenen Länge ab.
- 4 Schließen Sie die Drähte der Stromversorgungskabel an der Klemmenleiste für die Stromversorgung (d) an.
- 5 Schließen Sie den Erdungsdraht (f) an die Erdungsklemme an.
- 6 Befestigen Sie die Verdrahtung sorgfältig mit Hilfe einer Klemme (g).
- 7 Installieren Sie einen Fehlstromdetektor und eine Sicherung in der Stromversorgungsleitung (bauseitig zu liefern). Wählen Sie den Fehlstromdetektor abhängig von der gültigen Gesetzgebung aus. Informationen zur Auswahl der Sicherung finden Sie unter ["Elektrische Eigenschaften" auf Seite 5](#page-7-6).

# <span id="page-11-1"></span>**4.6.2. Anschließen der Leitungen für die Fernbedienung und der Datenübertragungsleitung**

- 1 Entfernen Sie die Abdeckung des Reglers (a) wie in der Abbildung 9: "Anschließen der elektrischen Leitungen" gezeigt.
- 2 Führen Sie die Kabel (i, j) durch den Einlass für das Fernbedienungs- und Datenübertragungskabel (h).
- 3 Isolieren Sie die Drähte bis zur empfohlenen Länge ab.
- 4 Schließen Sie die Drähte für die Fernbedienung an die entsprechenden Klemmen (P1, P2) am Klemmenblock (k) an.
- 5 Schließen Sie die Drähte für die Datenübertragung an die entsprechenden Klemmen (F1, F2) an.
- 6 Befestigen Sie die Verdrahtung sorgfältig mit Hilfe einer Klemme (g).

# <span id="page-11-2"></span>**4.6.3. Schließen des Reglergehäuses**

- 1 Schließen Sie nach Abschluss aller Verdrahtungen Lücken in den Kabeldurchführungen im Gehäuse mit dem kleinen Dichtungskissen (mit der Einheit mitgeliefert), um ein Eindringen von Kleinlebewesen, Wasser oder Schmutz in das Reglergehäuse und somit auch die Gefahr von Kurzschlüssen zu vermeiden.
- 2 Bringen Sie die Abdeckung des Reglers (a) wie in der Abbildung 9: "Anschließen der elektrischen Leitungen" gezeigt wieder an. Achten Sie beim Anbringen der Abdeckung des Reglergehäuses darauf, keine Drähte oder Kabel einzuklemmen.

# <span id="page-12-0"></span>**4.7. Durchführen der Abflussleitungs-Montagearbeiten**

# <span id="page-12-1"></span>**4.7.1. Installieren der Abflussleitungen im Gebäude**

<span id="page-12-4"></span>Siehe Abbildung 3: "Installation der Abflussleitung".

- **a** Hängestange
- **b** ≥1/100 Gefälle
- Halten Sie die Rohrleitungen so kurz wie möglich und verlegen Sie sie mit einem Gefälle von mindestens 1/100, sodass keine Luft in der Rohrleitung eingeschlossen werden kann. Siehe ["Installation der Abflussleitung" auf Seite 10](#page-12-4). Wenn der Abflussschlauch nicht mit einem ausreichenden Gefälle verlegt werden kann, rüsten Sie den Abflussschlauch mit einem Steigrohr (bauseitig zu liefern) wie in der Abbildung 7: "Installieren der Abflussleitung" unten gezeigt aus.
	- **a** Deckenscheibe
	- **b** Aufhängebügel
	- **c** Steigleitung (Nenndurchmesser = 25 mm)
	- **d** Abflussschlauch (mit der Einheit mitgeliefert)
	- **e** Metallklemme (mit der Einheit mitgeliefert)
- Achten Sie darauf, dass die Rohrleitungsgröße gleich oder größer als die Rohrleitungsgröße des Verbindungsrohres ist (25 mm Innendurchmesser).
- Installieren Sie die Steigleitung in einer Höhe unter 675 mm.
- Installieren Sie die Steigleitungen in einem rechten Winkel zur Einheit und nicht mehr als 300 mm von der Einheit entfernt.
- Um eine Luftblasenbildung zu verhindern, installieren Sie die Abwasserschlauch eben oder etwas nach oben geneigt (≤75 mm).
- Isolieren Sie die komplette Abflussleitung im Gebäude.

#### **Information**

Installieren Sie bei der Zusammenlegung von mehreren Abflussleitungen die Rohrleitungen wie in der Abbildung 17: "Zusammenlegen mehrerer Abflussleitungen" gezeigt. Dimensionieren Sie die zentrale Kondensatleitung entsprechend der an Kondensat anfallenden Gesamtmenge aller angeschlossenen Einheiten.

**a** T-Stück für Abflussleitung

# <span id="page-12-2"></span>**4.7.2. Anschließen der Abflussleitung an die Einheit**

Schieben Sie den Abwasserschlauch (mit der Einheit mitgeliefert) so weit wie möglich auf den Abflussstutzen wie in der Abbildung unten gezeigt auf.

![](_page_12_Figure_22.jpeg)

### **Abb. 4.8: Anschließen der Abflussleitung**

- **a** Abflussstutzen (an der Einheit befestigt)
- **b** Abflussschlauch (mit der Einheit mitgeliefert)
- 2 Ziehen Sie die Metallklemme fest, bis sich der Schraubenkopf weniger als 4 mm von der Metallklemme entfernt befindet (siehe Abbildung 8: "Umwickeln mit Dichtungskissen" unten).
	- **a** Abflussstutzen (an der Einheit befestigt)
	- **b** Abflussschlauch (mit der Einheit mitgeliefert)
	- **c** Metallklemme (mit der Einheit mitgeliefert)
	- **d** Abfluss-Dichtungskissen (mit der Einheit mitgeliefert)
	- **e** Großes Dichtungskissen (mit der Einheit mitgeliefert)
	- **f** Abflussleitung (bauseitig zu liefern)
- 3 Wickeln Sie das große Dichtungskissen (wie in Abbildung 8: "Umwickeln mit Dichtungskissen" gezeigt) um die Metallklemme und den Abflussschlauch herum und befestigen Sie es mit Klemmen.

# <span id="page-12-3"></span>**4.7.3. Testen der Abflussleitung**

Überprüfen Sie nach Abschluss der Arbeiten an den Abflussleitungen, ob das Wasser einwandfrei abläuft.

- Fügen Sie etwa 1 l Wasser schrittweise über den Luftauslass hinzu. (Siehe Abbildung 10: "Verfahren zum Hinzufügen von Wasser".)
	- **a** Kunststoff-Gießkanne (der Schlauch sollte etwa 100 mm lang sein)
	- **b** Wasserauslass (mit Gummistopfen) (Verwenden Sie diesen Auslass, um Wasser aus der Ablaufwanne abzulassen)
	- **c** Position der Kondensatpumpe
	- **d** Abflussrohr
	- **e** Abflussstutzen
- 2 Überprüfen Sie den ordnungsgemäßen Abfluss des Kondensats.

#### Nach Abschluss der Verlegung der Elektrokabel

Überprüfen Sie den ordnungsgemäßen Abfluss des Kondensats im KÜHLBETRIEB wie unter ["Testen der](#page-15-0)  [Installation" auf Seite 13](#page-15-0) erläutert.

- Q **Falls die Verlegung der Elektrokabel noch nicht abgeschlossen ist**
	- 1 Entfernen Sie die Abdeckung des Reglergehäuses. Schließen Sie die Stromversorgung (50 Hz, 220-240 V) an die Anschlüsse L und N an der Stromversorgungs-Klemmenleiste an und schließen Sie den Erdungsdraht ordnungsgemäß an.
	- 2 Schließen Sie die Abdeckung des Reglergehäuses und schalten Sie anschließend die Stromversorgung wieder ein.

![](_page_12_Picture_48.jpeg)

Berühren Sie nicht die Kondensatpumpe.

- 3 Überprüfen Sie den ordnungsgemäßen Abfluss am Abflussstutzen.
- 4 Schalten Sie nach der Überprüfung des ordnungsgemäßen Abflusses die Stromversorgung aus, entfernen Sie die Abdeckung des Reglergehäuses und trennen Sie die Stromversorgung erneut von der Stromversorgungsklemme. Bringen Sie die Abdeckung des Reglergehäuses wieder an.

3 Bringen Sie nach dem Test der Abwasserleitung das Abfluss-Dichtungskissen (mit der Einheit mitgeliefert) wieder an dem nicht abgedeckten Teil des Abflussstutzens (zwischen Abflussschlauch (mit der Einheit mitgeliefert) und dem Gehäuse der Einheit) an (siehe Abbildung 8: "Umwickeln mit Dichtungskissen").

# <span id="page-13-0"></span>**4.8. Installieren der optionalen Ausstattung**

Informationen zur Installation von optionaler Ausstattung finden Sie in der im Lieferumfang der optionalen Ausstattung enthaltenen Installationsanleitung. Berücksichtigen Sie außerdem die in der Tabelle unten aufgeführten Hinweise.

![](_page_13_Picture_468.jpeg)

![](_page_13_Picture_469.jpeg)

# **Tabelle 4.3: Installation optionaler Ausstattungen**

# **5 Inbetriebnahme des Ventilator-Konvektors**

# **5.1. Überprüfen des Abschlusses der Installation**

# **Gefahr: Stromschlag**

Siehe ["Bei der Installation zu beachtende](#page-4-2)  [Sicherheitsvorkehrungen" auf Seite 2](#page-4-2).

Überprüfen Sie zuerst die folgenden Punkte, nachdem die Einheit installiert worden ist. Nachdem alle unten beschriebenen Überprüfungen durchgeführt worden sind, muss die Einheit geschlossen werden. Erst dann kann sie in Betrieb genommen werden.

![](_page_14_Picture_575.jpeg)

#### **Tabelle 5.1: Checkliste zur Überprüfung des Abschlusses der Installation**

#### **Warnung**

Treffen Sie geeignete Maßnahmen, um zu verhindern, dass die Einheit von Kleinlebewesen als Unterschlupf verwendet wird. Kleintiere, die in Kontakt mit elektrischen Teilen kommen, können Funktionsstörungen, Rauch oder Feuer verursachen. Weisen Sie den Benutzer darauf hin, den Bereich um die Einheit herum sauber und frei zu halten.

# 5.2. Konfigurieren der Einheit

Es ist wichtig, dass sämtliche Informationen in diesem Kapitel vom Installateur gelesen werden und dass die Einheit entsprechend konfiguriert wird.

Die Konfiguration der Einheit erfolgt mit Hilfe des Reglers und gemäß der Installationsanleitung des Reglers.

- Die Einstellungen können durch Ändern von "Modus-Nr.", "Erste Code-Nr." und "Zweite Code-Nr." vorgenommen werden.
- Informationen zur Einstellung und zum Betrieb der Einheit finden Sie im Abschnitt "Bauseitige Einstellungen" in der Installationsanleitung des Reglers.

# **Einstellen der Deckenhöhe**

Stellen Sie die zweite Code-Nr. gemäß der Tabelle unten so ein, dass sie mit der Deckenhöhe Ihrer Installation übereinstimmt. (Die zweite Code-Nr. ist werkseitig auf "01" eingestellt.)

![](_page_14_Picture_576.jpeg)

#### **Tabelle 5.2: Einstellen der Deckenhöhe**

# **Einstellen der Luftauslassrichtung**

Informationen zur Änderung der Luftauslassrichtung (2, 3 oder 4 Richtungen) finden Sie im Optionshandbuch des optionalen Sperrplatten-Kits. (Die zweite Code-Nr. ist werkseitig für einen Rundum-Luftauslass auf "01" eingestellt.)

#### **Einstellen des Luftfilterzeichens**

Die Fernbedienungen sind mit Flüssigkristall-Luftfilterzeichen für die Anzeige des Zeitpunkts zum Reinigen des Luftfilters ausgestattet. Ändern Sie die zweite Code-Nr. abhängig von der Menge Staub und Schmutz im Raum. (Die zweite Code-Nr. ist werkseitig für eine leichte Luftfilterkontamination auf "01" eingestellt.)

![](_page_14_Picture_577.jpeg)

# **Tabelle 5.3: Luftfilterkontamination**

Bei Verwendung von Funkfernbedienungen muss die Adresseinstellung verwendet werden. Informationen zu den Einstellungen finden Sie in der Installationsanleitung der Fernbedienung.

# **Aktivieren einer erzwungenen Abschaltung und EIN/AUS-Schaltvorgang**

In der folgenden Tabelle werden die erzwungene Abschaltung sowie die EIN/AUS-Schaltvorgänge als Reaktion auf das Eingangssignal beschrieben.

![](_page_14_Picture_578.jpeg)

**Tabelle 5.4: Erzwungene Abschaltung und EIN/AUS-Schaltvorgang**

- 1 Schalten Sie die Stromversorgung ein und verwenden Sie dann die Fernbedienung, um die Betriebsart zu wählen.
- 2 Wechseln Sie mit der Fernbedienung in den bauseitigen Einstellmodus.

![](_page_15_Picture_465.jpeg)

**Tabelle 5.5: Erzwungene Abschaltung und EIN/AUS-Auswahl**

# <span id="page-15-0"></span>**5.3. Testen der Installation**

Nach der Installation muss der Installateur überprüfen, ob das Gerät störungsfrei arbeitet.

Wenden Sie sich bei nicht ordnungsgemäßem oder gar nicht erfolgendem Betrieb der Einheit an Ihren nächsten DAIKIN-Händler.

![](_page_15_Picture_8.jpeg)

#### **Information**

Führen Sie bei Verwendung einer Funkfernbedienung nach der Installation der Zierblende einen Probelauf durch.

# **Probelauf vor der Installation der Zierblende**

![](_page_15_Picture_12.jpeg)

**Gefahr: Stromschlag**

Siehe ["Bei der Installation zu beachtende](#page-4-2)  [Sicherheitsvorkehrungen" auf Seite 2](#page-4-2).

- 1 Öffnen Sie die Wasserzulaufventile.
- 2 Öffnen Sie die Wasserablaufventile.
- 3 Wählen Sie den Kühlbetrieb mittels der Fernbedienung aus und starten Sie den Betrieb durch Drücken der Taste **EIN/AUS**.
- 4 Drücken Sie die Taste Inspektion/Probelauf ( $\frac{1}{2}$ /TEST) 4 Mal und lassen Sie das System im Modus **Probelauf** 3 Minuten lang laufen.
- 5 Drücken Sie die Taste **Inspektion/Probelauf** (%/TEST) und betreiben Sie das System normal.
- 6 Überprüfen Sie den ordnungsgemäßen Betrieb der Einheit gemäß der Betriebsanleitung.
- 7 Schalten Sie die Hauptstromversorgung nach dem Betrieb aus.

# **Probelauf nach der Installation der Zierblende**

- Öffnen Sie die Wasserzulaufventile.
- 2 Öffnen Sie die Wasserablaufventile.
- 3 Wählen Sie den Kühlbetrieb mittels der Fernbedienung aus und starten Sie den Betrieb durch Drücken der Taste **EIN/AUS**.
- 4 Drücken Sie die Taste **Inspektion/Probelauf**  $\frac{1}{2}$  / TEST 4 Mal (2 Mal bei einer Funkfernbedienung) und lassen Sie das System im Modus **Probelauf** 3 Minuten lang laufen.
- 5 Drücken Sie die Taste **Anpassung der Richtung des**  Luftstroms  $\sqrt{2}$  wing, um sicherzustellen, dass die Einheit in Betrieb ist.
- 6 Drücken Sie die Taste **Inspektion/Probelauf**  $\frac{\sqrt{v}}{\sqrt{v}}$  (TEST) und betreiben Sie das System normal.
- 7 Überprüfen Sie den ordnungsgemäßen Betrieb der Einheit gemäß der Betriebsanleitung.

# <span id="page-15-1"></span>**5.4. Übergabe an den Benutzer**

Wenn der Probelauf abgeschlossen ist und die Einheit ordnungsgemäß funktioniert, füllen Sie das Formular "Übergabe des Systems an den Benutzer" aus, das sich im Anhang des Benutzerhandbuchs befindet.

# <span id="page-15-2"></span>**6 Wartung und Instandhaltung**

Schalten Sie aus Sicherheitsgründen die Einheit vor der Durchführung jeglicher Wartungs- und Instandhaltungsarbeiten aus. Die in diesem Abschnitt aufgeführten Wartungs- und Instandhaltungsmaßnahmen dürfen nur von einem Monteur oder einer Wartungsfirma ausgeführt werden.

![](_page_15_Picture_34.jpeg)

# **Gefahr: Stromschlag**

Siehe ["Bei der Installation zu beachtende](#page-4-2)  [Sicherheitsvorkehrungen" auf Seite 2.](#page-4-2)

# **Gefahr: Hohe Temperatur**

![](_page_15_Picture_38.jpeg)

![](_page_15_Picture_39.jpeg)

#### **Hinweis**

Verschütten Sie keine Flüssigkeiten auf den Ventilator-Konvektor. Dies kann zu einer Beschädigung der internen Komponenten führen.

# <span id="page-15-3"></span>**6.1. Wartungsaufgaben**

# **Reinigen des Luftfilters**

Reinigen Sie bei Bedarf den Luftfilter. Reinigen Sie den Luftfilter mindestens alle 6 Monate. Reinigen Sie den Luftfilter häufiger, wenn die Einheit in einem Raum mit stark verschmutzter Luft installiert ist. Lässt sich der Luftfilter nicht mehr reinigen, ersetzen Sie ihn durch ein Original-Ersatzteil.

So reinigen Sie den Luftfilter:

1 Schalten Sie die Stromversorgung ab.

2 Drücken Sie beide Knöpfe gleichzeitig und schwenken Sie das Gitter nach unten. Das Gitter am Lufteinlass ist nun geöffnet.

Siehe Abbildung 18: "Öffnen des Gitters am Lufteinlass"

3 Ziehen Sie den Haken des Luftfilters diagonal nach unten heraus und entfernen Sie den Filter.

Siehe Abbildung 20: "Entnehmen des Luftfilters"

- 4 Verwenden Sie einen Staubsauger oder waschen Sie den Luftfilter mit Wasser ab. Wenn der Luftfilter stark verschmutzt ist, verwenden Sie eine weiche Bürste und ein Neutralreiniger. Siehe Abbildung 22: "Reinigen des Luftfilters"
- 5 Setzen Sie den Luftfilter wieder ein. Befestigen Sie den Luftfilter am Gitter des Lufteinlasses, indem Sie ihn in den überstehenden Teil über dem Gitter des Lufteinlasses einhängen. Drücken Sie den unteren Teil des Luftfilters gegen die Auskragung unten am Gitter, um den Luftfilter einrasten zu lassen.

Siehe Abbildung 23: "Einsetzen des Luftfilters"

6 Schließen Sie das Gitter am Lufteinlass.

# **Reinigen des Gitters am Lufteinlass**

- 1 Schalten Sie die Stromversorgung ab.
- 2 Drücken Sie beide Knöpfe gleichzeitig und schwenken Sie das Gitter nach unten. Das Gitter am Lufteinlass ist nun geöffnet.
	- Siehe Abbildung 18: "Öffnen des Gitters am Lufteinlass"
- 3 Öffnen Sie das Gitter des Lufteinlasses um 45 Grad und heben Sie es nach oben an. Das Gitter des Lufteinlasses ist nun von der Einheit gelöst.
- Siehe Abbildung 19: "Lösen des Gitters am Lufteinlass"
- 4 Ziehen Sie den Haken des Luftfilters diagonal nach unten heraus und entfernen Sie den Filter.
	- Siehe Abbildung 20: "Entnehmen des Luftfilters"
- 5 Waschen Sie das Gitter des Lufteinlasses mit einer weichen Bürste und Neutralreiniger ab und trocken Sie es anschließend sorgfältig ab.
	- Siehe Abbildung 21: "Reinigen des Gitters am Lufteinlass"
- 6 Befestigen Sie den Luftfilter am Gitter des Lufteinlasses, indem Sie ihn in den überstehenden Teil über dem Gitter des Lufteinlasses einhängen. Drücken Sie den unteren Teil des Luftfilters gegen die Auskragung unten am Gitter, um den Luftfilter einrasten zu lassen.
	- Siehe Abbildung 23: "Einsetzen des Luftfilters"
- 7 Schließen Sie das Gitter am Lufteinlass.

# <span id="page-16-0"></span>**6.2. Wartung der Einheit**

Eine ausführliche Anleitung zur Reparatur der Einheit finden Sie im Wartungshandbuch. Das Wartungshandbuch erhalten Sie bei Ihrem nächstgelegenen DAIKIN-Händler.

Wenn die Ursache des Problems nicht ermittelt werden kann und weitere Informationen erforderlich sind, wenden Sie sich an den nächstgelegenen DAIKIN-Händler oder an das angegebene Serviceunternehmen.

Falls ein Teil beschädigt ist und ersetzt werden muss, erhalten Sie bei Ihrem nächstgelegenen DAIKIN-Händler oder dem angegebenen Serviceunternehmen eine Liste der verfügbaren Ersatzteile.

![](_page_16_Picture_18.jpeg)

# **Information**

Unterziehen Sie die Einheit einer Sichtprüfung, und achten Sie auf offensichtliche Defekte wie lose Anschlüsse oder fehlerhafte Verkabelung, bevor Sie mit der Fehlersuche beginnen.

# <span id="page-16-1"></span>**7 Glossar**

![](_page_16_Picture_273.jpeg)

![](_page_17_Figure_0.jpeg)

![](_page_17_Picture_5.jpeg)

![](_page_17_Picture_2.jpeg)

![](_page_18_Figure_0.jpeg)

![](_page_18_Figure_1.jpeg)

**L N**

**L N**

 $\lceil \frac{\epsilon}{2} \rceil$  ppd et  $\lceil \frac{\epsilon}{2} \rceil$ 

![](_page_18_Figure_2.jpeg)

**d**

**15 16**

![](_page_18_Figure_3.jpeg)

**17**

**20**

![](_page_18_Picture_4.jpeg)

**a a**

![](_page_18_Figure_5.jpeg)

![](_page_18_Picture_6.jpeg)

![](_page_18_Picture_7.jpeg)

**21**

**b**

![](_page_19_Picture_1.jpeg)

Zandvoordestraat 300, B-8400 Oostende, Belgium

4PW64525-1B 2014.03